Sr vwi { Dgp lq ' xqd sr whqwh lqwhuidffld gl j hvwlr qh shu od sr vwd hohwur qlfd fkh fr qvhqwh ql p dqwhqhuh vx xq gdwdedvh h j hvwluh wudp lwh lqwhuidf f ld z he j ol xwhqwl gl xq qxp hur duelwudulr gl gr p lql gl sr vwd hohwur qlf d1Losur j udp p d ' shqvdwr shuhvvhuh xvdwr lq f r p elqd}lr qh f r q sr vwil{/ vxssr uwd lqr owuh o\*xvr gl P| VT O/ Sr vwj uhvVT O h VT Olwh f r p h gdwdedvh/ d f xl sr l vl gr yuŠ dssr j j lduh xq vhuyhu LP DS shu o\*df f hvvr doh f dvhoh gl sr vwd1Lq t xhvwr f dvr iduhp r ulihulp hqwr dg xqd lqvwdod}lr qh edvdwd vx P| VT O shu lo gdwdedvh h Gryhfrw shu lo vhuyhu LP DS1 D sduwl qd Gheldq Z khh}| qr q ' qhf hvvdud d"qvwdood}lr qh p dqxdoh/ losur judp p d ylhqh ir uqlwr fr q losdff khwur sr vwil{ dgp lq o"lqvwdood}lr qh ghot xdoh hvhj xh dxwr p dwlf dp hqwh +dssr j j ldqgr vl d ghefr qi h gefr qilj Of r p p r q, oh r shud}lr ql gho sdudj udir vhj xhqwh f kh sxš hvvhuh lj qr udwr 1

### Lqvwdood} Ir qh ql Sr vwil{ dqp lq p dqxdoh

I lqr d Vt xhh} h lovr iwz duh ylhqh glvwulexlwr gluhwodp hqwh lq xq sdffkhwur Gheldq gdop dqwdlqhu p d qr q wudp lwh xq uhsrvlwru|/ shuwdqwr vduŠ qhf hvvdulr vfdulfduh lo 1ghe d sduwluh gd t xhvwr lqglul}}r kws=22vr xuf hir uj h1qhw2sur mhf wv2sr vwil{ dgp lq2ilohv21 Xqd yr owd r whqxwr lo sdf f khwr vduŠ r ssr uwxqr lqvwdooduh suhyhqwlydp hqwh oh glshqghq} h/t xhvwh vl r whqir qr f r q lof r p dqgr =

gsnj 0i sr vwi l { dgpl qb- 1ghe Ghshqgv

f kh suhvhqwd shuš dqf kh oh dowhuqdwlyh shu t xdqwr ulj xdugd lovhuyhu z he hg logdwdedvh gl vxssr uwr gd xvduh h qr q suhyhgh hvsolf lwdp hqwh o"lqvwdood}lr qh gl xq gdwdedvh vxood vwhvvd p dff klqd1Qhoqr vwur f dvr vduŠ doorud rssruwxqr lqvwdooduh dop hqr I vhjxhqwl sdffkhwl⊨

dswl wxgh l qvwdoo gef r qilj 0f r ppr q zzzf r qilj 0f r ppr q ol edsdf kh50pr g0sks8 sks8 sks80l pds sks80p| vt o \_ p| vt o0f ol hqw p| vt o0vhuyhu sr vwi l { 0p| vt o

D t xhvwr sxqwr vduŠ qhf hvvdulr f uhduh xq gdwdedvh dg xvr gl Sr vwil{ Dgp lq hg xq xwhqwh grwdwr gl dghj xdwl sulylohj I shusr whuor xwlol}} duh1T xhvwr sxš hvvhuh idwwr p dqxdop hqwh f r q oh vhj xhqwl lvwux}lr ql=

p| vt odgpl q 0x ur r w 0s f uhdwh sr vwi l { dgpl q p| vto 0x urrw 0s p| vt oA j udqw f uhdwh/ vhohf w/ l qvhuw/ xsgdwh/ ghohwh/ or f n/ l qgh{ / dowhu/ gur s r q sr vwi l { dgpl q1- wr \* sr vwi l { dgpl q\* C\* or f dokr vw\* l ghqwl i l hg e| \* sdvvvhj uhwdhgl i i l f l oh\* >

p| vt oA i oxvk sul yl ohj hv>

p| vt oA \_t

gr sr gl f kh vl sr w $\ddot{\mathbf{S}}$  lqvwdooduh losdffkhwur frq=

gsnj 0l sr vwi l { dgpl qb- 1ghe

vl whqj d suhvhqwh f kh gdod yhuvlr qh 516 +dqf r ud qr q ulodvf ldwd f r p h vwdeloh,/ f r q o\*lqvwdod}lr qh gl gefr qilj Of r p p r q h z z z f r qilj Of r p p r q/ o\*lqvwdood}lr q h gho sdff khwr f r qvhqwh gl f r qilj xuduh dxwr p dwlf dp hqwh dqf kh logdwdedvh gl dssr j j lr hg uhodwlyr xwhqwh hg losdvvr suhf hghqwh qr q vhuyh slŸ1

D vhfr qgd ghood yhuvlr qh fkh vl lqvwdood vl gryuŠ pr glilfduh d p dqr loiloh 2hwf2sr vwil{dgp lq2fr qilj 1lqf 1sks shulqvhuluh oh f uhghq}ldol al df f hvvr dogdwdedvh/ p r glilf dagr oh ulj kh=

' FRQI ^ \* f r qi l j xuhg\* ` @ wuxh> 111 'FRQI^\*gdwdedvhbw|sh\*` @\*p|vto\*> 'FRQI^\*gdwdedvhbkrvw\*` @\*orfdokrvw\*> 'FRQI^\*gdwdedvhbxvhu\*` @\*srvwil{dgplq\*> 'FRQI^\*gdwdedvhbsdvvzrug\*` @\*sdvvvhjuhwdhgliilfloh\*> 'FRQI^\*gdwdedvhbqdph\*` @\*srvwil{dgplq\*>

p d t xhvwr/frq od 516/ ylhqh idwur gd ghefr qilq p dqlhud dxwrp dwlfd frq od ulfklhvwd ghood sdvvzrug gl dp p lqlvwud}lr qh gl P| VT O+t xhod lp sr vwdwd shuur r wdod vxd lqvwdod}lr qh, h gl xqd dowud sdvvz r ug shu o\*xwhqwh xvdwr gd Sr vwil{ Dgp lq/ vl ulf r ugl shuš gl ulvsr qghuh/ t xdqgr yhuuŠ ulf klhvwr / gl lqvwdoduh od f r qilj xud}lr qh ir uqlwd gdosdf f khwr 1

Vl whqj d lqilqh suhvhqwh f kh vh vl yxr oh hylwduh gl uhqghuh ohj j lelol dg Dsdf kh oh f uhghq}ldol gl df f hvvr do gdwdedvh t xhvwr sxš hvvhuh idwr di j lxgj hggr f uhdggr xg Yluwxdo Kr vw vshflilf r shu Sr vwil{ dgp lg  $+$ ohj j leloh vror gd ur r w, lq f x l vl lp srvwdqr ghooh yduldelol gl dp elhqwh f r q oh gluhwulyh $=$ 

VhwHqy GEbXVHU %sr vwi l { dgpl q% VhwHqy GEbSDVV %sdvvvhj uhwdhgl i i l f l oh%

f kh sr l vl ulxvdqr qhoiloh gl f r qilj xud}lr qh f r q=

' FRQI ^ \* gdwdedvhbxvhu\* ` @ ' bVHUYHU^ \* GEbXVHU\* ` > 'FRQI^\*gdwdedvhbsdvvzrug\*` @'bVHUYHU^\*GEbSDVV\*`>

 $Fr$  qilj xud}lr qh ql edvh ql Sr vwi $\{$  dqp lq

Xqd yrowd hyhjxlwd d'qywdood}lr qh gl edyh od f uhd}lr qh ghood ywuxwxud gho gdwdedyh h ghooh uhodwlyh lqir up d}lr ql +r o"dj j lr uqdp hqwr gl hyhqwxdol p r glilf kh ghood vwuxwud ghogdwdedvh lq f dvr gl lqvwdood}lr ql gl yhwlr ql vxf f hvvlyh ghovr iwz duh, vl id sxqwdqgr loeur z vhudod qglul}  $r =$ 

kwws=22LS1GHO1PLR1VHUYHU2sr vwi l { dgpl q2vhwxs1sks

f kh hvhj xh or vf ulswgl vhwxs f kh f uhd h sr sr od oh wdehoh ghogdwdedvh>

dqf kh t xl oh fr vh f dp eldqr d vhfr qgd ghood yhuvlr qh/ilqr dood 515 t xhvwr vfulswfr qvhqwh gl pr glilf duh o\*dp p lqlvwudwr uh h ghyh hvvhuh ulp r vvr gr sr o\*xvr / f r q od 516 ' suhylvwd od j hqhud}lr qh gl xqd sdvvz r ug shulovhwus h vh t xhvwd qr q 'lp srvwdwd or vf ulswood ulf klhgh h srl vf ulyh lq r xwsxwo\*kdvk f ulwurj udilfr fkh fr uulvsr qgh gd lqvhuluh qhood fr qilj xud}lr qh +loiloh suhf hghqwh, dood olqhd=

' FRQI ^\*vhwxsbsdvvzrug\*` @\*f kdqj hph\*>

xad yrowd idwyd od p r glilf d yl srw Š xydyh fr q yxff hyyr lo yhwxs shu od fyhd}lr gh gl xq xwhqwh gl dp p lqlvwud}lr qh/ dvvr f ldwr dg xq lqglul}}r gl sr vwd/ dqf k\*hvvr lqvwdodwr qhogdwdedvh1 VI srw $\check{S}$  yhulifduh lo ixq}lrqdphqwr ghood frqiljxud}lrgh froohjdqgrvl gluhwdphqwh doo\*lqglul}}r kws=22LS1GHO1PLR1VHU2sr vwil{ dgp lq f r qwur oodqgr f kh o\*xwhqwh gl dp p lqlvwud}lr qh lp sr vwdwr ixq}lr ql1

Xqd yr owd hvhj xlwd od f r qilj xud}lr qh gl edvh h yhulilf dwr f kh od f r qqhvvlr qh dogdwdedvh ixq}lr ql/ vduŠ qhf hvvdulr hvhj xluh xqd vhulh gl diilqdp hqwl1 Lqqdq}lwxwr vl gr yuŠ lp sr vwduh lo sur j udp p d shu iduh ulihulp hqwr dosur sulr gr p lqlr / od f r vd sxš hvvhuh idwr udslgdp hqwh f r q=

```
f g 2hwf 2sr vwi l { dgpl q2
        py f r qi l j 1l qf 1sks f r qi l j 1l qf 1sks1r ul j
        vha 0h * v2f kdai h0wkl v0wr 0l r xu1 ar pdl a1wog2pl r gr pl al r 1l w2i *
fr ail i 1l af 1sks1r ul i A fr ail i 1l af 1sks
```
vl yhulilf kl sr l loiloh shuf r qwur ooduh f kh l olqn dooh sdj lqh z he vldqr fr uuhwl +qhof dvr vdudqqr vhp suh qhood ir up d kws=22p lr gr p lqlr 1 w.1 Vl gr yudqqr sr l p r glilf duh oh vhj xhqwl fr gilj xud}lr gl shu dyhuh oh f duwhooh dvvr fldwh doo\*lqglul}}r xwhqwhC p lr gr p lqlr 1lw+qhood ir up d p lr gr p lqlr 1lw2xwhqwh, vl gryuŠ xvduh od vwhvvd ir up d dqf kh qhood f r qilj  $xud$ } Ir qh ghovhuyhul $PDS=$ 

' FRQI ^ \* gr pdl qbsdwk\* ` @ \* \ HV\* > ' FRQI ^\* gr pdI qbI qbpdI oer { \* ` @ \* QR\* >

vh sr l vl yr jolr qr xvduh oh t xr wh r f f r uuhu $\check{S}$  lp sr vwduh  $=$ 

' FRQI ^ \* t xr wd\* ` @ \* \ HV\* >

p haw h shuxw  $\phi$ } duh ydf dwir a yd $\Delta$  ahf hvydulr lp sr ywduh =

' FRQI^\* ydf dwl r q\*` @ \*\ HV\* > 'FRQI^\*ydfdwlrqbgrpdlq\*` @\*dxwruhso|1plrgrplqlr1lw\*

h fr qilj xuduh Sr vwil{ shuxvduh dxwr uhsod| 1p lr gr p lqlr 1 wf r p h gr p lqlr shuj hvwluh ydf dwlr q +wr ughuhp r vx t xhvw qhovhj xlw, 1

VI sr vvr qr sr l f dp elduh oh vhj xhqwl lp sr vwd}lr ql shulqvhuluh ghl ghidxowslY dgdwl doon sur sulh hvlj hq}h=

' FRQI ^\*ghi dxowbodqj xdj h\*` @\*I w\*> ' FRQI ^ \* pl qbsdvvzr ugbohqj wk\* ` @ 9> ' FRQI ^\*dol dvhv\*` @\*43\*> ' FRQI ^\* pdI oer { hv\*` @ \* 43\* > ' FRQI ^ \* pd{ t xr wd\* ` @ \* 43\* >

Vh vl lqvwdod od yhuvlr qh 516 vl whqj d f r qwr f kh t xhvwd shup hwh dqf kh gl xwlol}} duh xqd j hvwlr qh vhp solilf dwd shu dyhuh jol vwhvvl doldv vx slŸ gr p lql/ fkh shuš ulf klhgh slŸ lqwhuur j d}lr ql dogdwdedvh hg xqd glyhuvd fr qilj xud}lr qh gl sr vwil{>vh qr q vl kd t xhvwd qhf hvvlwŠ 'p hj olr qr q xvduod h t xhvwd dqguŠ  $g$ lvdeldwdwd f r  $q=$ 

z z znakowi hilwolowi ku

' FRQI ^\*dol dvbgr pdl q\*` @ \*QR\* >

### Fr qilj xuduh Sr vwill shu Sr vwill dgp lq

Lo sdvvr vxf f hvvlyr ' f r qilj xuduh Sr vwil{ shu iduh xvr ghj ol xwhqwl h ghoh p dloer { ghilqlwh vx Sr vwil{ Dap la1 Laywdooddgar losdf f khwur sr vwil{ vl deeld f xud al ulvsr gahuh dood fraili xud}lr ah dxwr p dwlfd h gl xwlol}} duh losur ilor shulovlwr lqwhuqhw/ vshf lilf dqgr losur sulr gr p lqlr sulqf lsdoh1Shuor vwr f f dj j lr ghod sr vwd vlgryuŠ xvduh xqd gluhf wr u| dssr vlwd/ od fxl sur sulhwŠ vduŠ gl xq xwhqwh ghglf dwr>xqd yrowd fkh vl' vf howr xq ilohv| vwhp frq dghj xdwr vsd}lr/od vl sr wuŠ f uhduh frq l frp dqql=

pngl u 2ydu2pdl o2ypdl o xvhudgg 0g 2ydu2pdl o2ypdl o ypdl o f kr zq ypdl o=ypdl o 2ydu2pdl o2ypdl o2 f kpr g r 0{ u 2ydu2pdl o2ypdl o2

vl ghyh lgrowuh hylwduh o\*xvr gl sur f p dlof r p h OGD shuf xl vl gryuŠ f r p p hqwduh od vhj xhqwh olghd vwdqqdug suhvhqwh qhood fr qilj xud}lr qh gl Sr vwil{ lqvwdoodwd gd Gheldq=

&pdl oer { bf r ppdqg @ sur f pdl o 0d % H[ WHQVLRQ%

sr l vl gryuŠ lqglfduh d Srvwil{ gl xvduh l gdwl p dqwhqxwl vx P|VTO shu oh p dloer{ yluwxdol/ shu t xhvwr dq}lwxwr vl ghyh lqvwdooduh losdffkhwr srvwil{ 0p | vt o/ grsr glfkh vl gryudqqr dj j lxqj huh oh vhj xhqwl  $d$ qhh gl f r qilj xud}lr qh dop dlq $f$  i=

yl uwxdobdol dvbpdsv @

sur { | =p| vt o=2hwf 2sr vwi l { 2p| vt obyl uwxdobdol dvbpdsv1f i

yl uwxdobpdl oer { bgr pdl qv @

sur { | =p| vt o=2hwf 2sr vwi l { 2p| vt obyl uwxdobgr pdl qvbpdsv1f i yl uwxdobpdl oer { bpdsv @

```
sur { | =p| vt o=2hwf 2sr vwi l { 2p| vt obyl uwxdobpdl oer { bpdsv1f i
```
yl uwxdobpdl oer { bedvh @ 2ydu2pdl o2ypdl o

- yl uwxdobpl ql pxpbxl g @ 439
- yl uwxdobwudqvsr uw @ yl uwxdo
- yl uwxdobxl gbpdsv @ vwdwl f =439
- yl uwxdobj l gbpdsv @ vwdwl f =94

gr yh 439 h 94 vr qr ulvshwilydp hqwh xlg h j lg ghoot whay yp dlo/ t xhvwl sr vvr qr hvvhuh glyhuvl vx f ldvf xqd lqvwdod}lr qh/ vl sr vvr qr wur yduh f r q lof r p dqgr j hwhqwsdvvz g•j uhs yp dlo1

Vl gr yudqqr lqr owuh f uhduh l ydul iloh p | vt ob- f r q oh f r qilj xud}lr ql shu o\*xvr ghogdwdedvh/ losulp r iloh/ p | vt dbyluwxddbdddvbp dsv1fi/ 't xhoor f kh fr qvhqwh gl xwlol}} duh j ol doldv ghilqlw qho gdwdedvh h ghyh hvvhuh t  $x$ dof r vd ghowls $r =$ 

```
xvhu @ sr vwi l { dgpl q
sdvvzr ug @ sdvvvhj uhwdhgl i i l f l oh
kr vwv @ or f dokr vw
geqdph @ sr vwi l { dgpl q
t xhu| @ VHOHFW j r wr I URP dol dv ZKHUH dgguhvv@ (v* DQG df wl yh @ 4
```
il secondo, mysql\_virtual\_domains\_maps.cf, consente di ottenere l'elenco dei domini mantenuti nel database, e deve essere qualcosa del tipo:

```
user = postfixadmin
      password = passsegretaedifficile
      hosts = localhost
      dbname = postfixadmin
      query = SELECT domain FROM domain WHERE domain='%s' and backupmx = '0'
and active = '1'
```
il terzo, mysql virtual mailbox maps.cf, consente di ottenere le directory con le mailbox che saranno create a partire dalla directory di base /var/mail/vmail e deve essere qualcosa del tipo:

```
user = postfixadmin
password = passsegretaedifficile
hosts = localhost
dbname = postfixadmin
query = SELECT maildir FROM mailbox WHERE username='%s' AND active = 1
```
se poi si vogliono gestire con PostfixAdmin anche eventuali secondari di posta si potrà aggiungere al main.cf di Postfix la riga:

```
relay_domains = $mydestination,
proxy:mysql:/etc/postfix/mysql_relay_domains_maps.cf
```
dove in mysql\_relay\_domains\_maps.cf ci dovrà essere qualcosa del tipo:

```
user = postfixadmin
      password = passsegretaedifficile
      hosts = localhost
      dbname = postfixadmin
      query = SELECT domain FROM domain WHERE domain='%s' and backupmx = '1'
and active = '1'
```
Poiché questi file contengono una password in chiaro si verifichi che non siano leggibili da chiunque ed eventualmente si sistemino adeguatamente i permessi con:

**chgrp postfix /etc/postfix/mysql\_\* chmod 640 /etc/postfix/mysql\_\***

A questo punto sarà possibile spedire una email ad un utente creato con Postfixadmi e verificarne la corretta ricezione nei log di /var/log/mail.log.

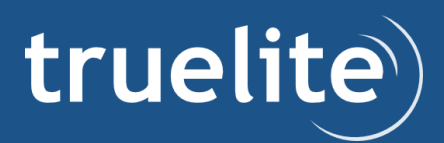

### **Uso di vacation con Postfix e Postfixadmin**

Se si è scelto di usare vacation la configurazione diventa leggermente più complessa, anzitutto si deve creare un utente apposito per la gestione delle risposte automatiche, questo lo si può fare con i seguenti comandi che assicurano che l'utente abbia i minimi privilegi:

```
groupadd g 65501 vacation
     useradd g 65501 u 65501 c Vacation s /sbin/nologin d /nonexistent
vacation
```
dopo di che si dovrà creare una directory ad accesso esclusivo di questo utente dove saranno mantenuti anche i suoi file temporanei, questo si fa con i comandi:

```
mkdir /var/spool/vacation
chown R vacation.vacation /var/spool/vacation
chmod oxr /var/spool/vacation
```
infine si dovrà copiare lo script perl fornito con PostfixAdmin nella suddetta directory e renderlo eseguibile:

```
cd /usr/share/doc/postfixadmin/examples/VIRTUAL_VACATION/
zcat vacation.pl.gz > /var/spool/vacation/vacation.pl
chmod 700 /var/spool/vacation/vacation.pl
chown vacation.vacation /var/spool/vacation/vacation.pl
```
per farlo funzionare sono però necessari una serie di moduli per il Perl, che si dovranno installare con:

```
aptitude install libemailvalidperl libmimeencwordsperl libmimeperl
```
**libmailsenderperl libloglog4perlperl libmailsendmailperl**

inoltre si dovranno modificare le prime righe dello script (o per le versioni più recenti metterle nel file /etc/postfixadmin/vacation.conf) dove sono impostate le credenziali di accesso al database, con qualcosa del genere:

```
our $db_type = 'mysql';
our $db_host = 'localhost';
our $db_username = 'postfixadmin';
our $db_password = 'passsegretaedifficile';
our $db_name = 'postfixadmin';
```
**our \$vacation\_domain = 'autoreply.miodominio.it';**

Occorre poi eseguire una configurazione ulteriore di Postfix, anzitutto occorre definire un nuovo tipo di trasporto ad uso di vacation, aggiungendo le righe seguenti a /etc/postfix/master.cf:

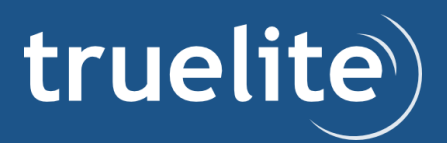

**\**

**vacation unix n n pipe flags=Rq user=vacation argv=/var/spool/vacation/vacation.pl f \${sender} \${recipient}**

dopo di che si dovrà utilizzarlo per il trasporto delle email indirizzate ad autoreply.miodominio.it, definendo dentro /etc/postfix/transport:

**autoreply.miodominio.it vacation:**

ed infine aggiungere a /etc/postfix/main.cf:

```
transport_maps = hash:/etc/postfix/transport
```
fatto questo si dovrà fare usare a Postfix la nuova configurazione con:

```
postmap /etc/postfix/transport
postfix reload
```
#### **Configurare Dovecot per Postfixadmin**

Per l'accesso alla posta mantenuta da Postfixadmin è necessario un server IMAP, vedremo allora come configurare Dovecot che fornisce comunque anche l'accesso con POP, il tutto sia in chiaro che con cifratura sotto SSL. Si inizi anzitutto con l'installare le varie componenti di Dovecot, questo si fa al solito con (si aggiunga sempre ntp perché Dovecot non gradisce situazioni in cui il tempo ha dei movimenti all'indietro):

#### **aptitude install dovecotimapd dovecotpop3d ntp**

la configurazione di base dovrà essere modificata per il fatto che la posta deve essere trovata in delle maildir a partire dalla directory /var/mail/vmail nella forma mydomain.it/username ed acceduta con l'utente vmail creato in precedenza. Nel nostro caso questo comporta la modifica delle seguenti righe de file di configurazione principale che è /etc/dovecot/dovecot.conf:

```
mail_location = maildir:/var/mail/vmail/%d/%n
mail_privileged_group = vmail
first_valid_uid = 106
(dove 106 è l'uid dell'utente vmail).
```
Occorre poi disabilitare l'autenticazione sugli utenti locali (via PAM) ed utilizzare i dati di MySQL, questo comporta la sostituzione delle direttive userdb e passdb che fan riferimento a PAM con le seguenti che indicano il file da usare per i parametri di accesso al database:

```
passdb sql {
  \arg s = /etc/dovecot/dovecot-mysql.conf
}
userdb sql {
  \texttt{args} = / \texttt{etc}/\texttt{dovecot}/\texttt{dovecot-mysgl.com}}
```
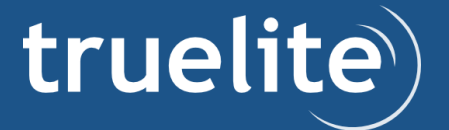

ed infine dovremo inserire nel file /etc/dovecot/dovecot-mysql.conf le necessarie configurazioni per l'accesso al database ed ai relativi dati, con un contenuto del tipo di:

```
driver = mysql
      connect = host=localhost dbname=postfixadmin user=postfixadmin
password=passsegretaedifficile client_flags=0
      default_pass_scheme = MD5
      user_query = SELECT maildir, 106 AS uid, 61 AS gid FROM mailbox WHERE
username = '%u'
```
**password\_query = SELECT password FROM mailbox WHERE username = '%u' AND active = '1'**

(dove 106 e 61 sono uid e gid dell'utente vmail).

#### **Autenticazione SMTP**

L'autenticazione delle sessioni SMTP può essere eseguita da Postfix rivolgendosi direttamente al servizio fornito da Dovecot attraverso un socket. Per fare tutto ciò il primo passo è quello di configurare Dovecot perché metta a disposizione il socket nel chroot di Postfix; questo si ottiene aggiungendo le seguenti righe a /etc/dovecot/dovecot.conf:

```
socket listen {
        client {
        path = /var/spool/postfix/private/auth
        mode = 0660
        user = postfix
        group = postfix
        }
}
```
e poi bisogna anche, per consentire l'accesso a client bacati come Outlook, modificare la riga dei mechanisms in /etc/dovecot/dovecot.conf come di seguito:

```
auth default {
   ...
   mechanisms = plain login
   ...
}
```
e dopo aver riavviato Dovecot si otterrà il socket all'interno del chroot di Postfix come private/auth, come si potrà verificare con il comando:

```
# ls /var/spool/postfix/private/auth l
     srwrw 1 postfix postfix 0 29 set 18:59
/var/spool/postfix/private/auth
```
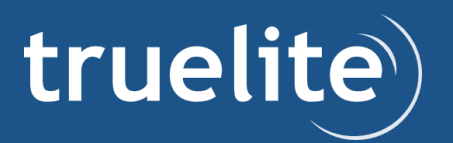

Il secondo passo è configurare Postfix per usare questo socket, basterà aggiungere a /etc/postfix/main.cf le linee seguenti:

```
smtpd_sasl_type = dovecot
smtpd_sasl_path = private/auth
```
Tutto il resto è la ordinaria configurazione di Postfix per abilitare l'uso di sessioni autenticate e per far si che queste avvengano con connessioni cifrate sotto TLS; l'autenticazione si abilita aggiungendo a /etc/postfix/main.cf le righe seguenti:

```
smtpd_sasl_auth_enable = yes
smtp_sasl_application_name = smtpd
smtpd_sasl_local_domain = $myhostname
broken_sasl_auth_clients = yes
```
mentre l'uso di TLS con le righe seguenti:

```
smtpd_use_tls = yes
smtpd_tls_auth_only = yes
smtpd_tls_loglevel = 1
smtpd_tls_received_header = yes
smtpd_tls_session_cache_timeout = 3600s
tls_random_source = dev:/dev/urandom
```
infine si deve dare l'accesso in spedizione agli utenti aggiungendo la direttiva permit\_sasl\_authenticated al parametro smtpd recipient restrictions che dovrà essere qualcosa del tipo:

```
smtpd_recipient_restrictions =
        permit_mynetworks,
        permit_sasl_authenticated,
        reject_rbl_client zen.spamhaus.org,
        reject_non_fqdn_sender,
        reject_non_fqdn_recipient,
        reject_unknown_sender_domain,
        reject_unauth_destination
CLI script to massive account creation
```
Postfixadmin è un'ottima interfaccia di gestione utenti e domini via web, ma come tutte le interfacce grafiche non è tanto pratica quando si tratta di creare centinaia di account in una sola volta. Per questo motivo abbiamo sviluppato un semplice script in Python che consente di eseguire creazioni di massa, disponibile a questo indirizzo http://labs.truelite.it/attachments/82/inspostadmusers.py . Il suo limite principale è che può essere usato soltanto se il database di appoggio per PostfixAdmin è MySQL.

Lo script è relativamente semplice da usare, richiede un file CSV con la lista degli account. Dovrebbe lavorare con qualunque tipo di CSV ma è stato controllato solo con l'output di OpenOffice Calc.

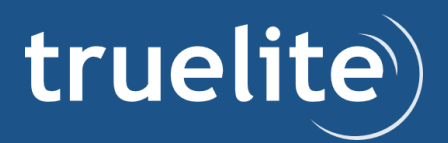

La prima riga del file deve contenere i nomi delle colonne e lo script prenderà in considerazione soltanto le colonne con nomi user, domain, password e name il cui significato è illustrato nella tabella seguente:

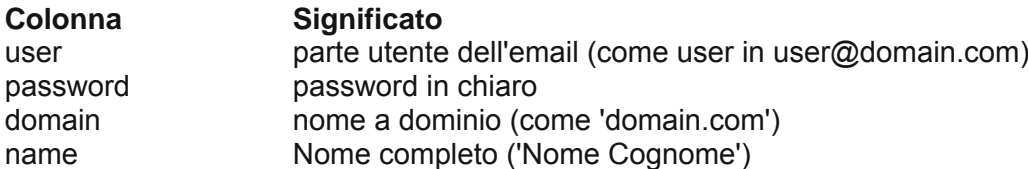

E' necessario fornire almeno le colonne user, domain e password e lo script inizializzerà opportunamente le tabelle del database. Gli utenti di posta saranno nella forma user@domain con la password presa dalla colonna omonima. Se non esistenti verranno creati automaticamente anche i domini citati nel file e, specificando l'opzione -A, verranno creati anche gli account di default (abuse, hostmaster, postmaster, webmaster) per ciascun dominio.

Lo script richiede un solo argomento, il nome del file CSV, e l'opzione -p seguita dalla password di accesso per il database (cioè secondo le istruzioni precedenti, "passsegretaedifficile"). Ci sono ulteriori opzioni per impostare il nome del database, il relativo utente, l'indirizzo a cui connettersi, ecc. ma i valori di default dovrebbero essere già a posto essendo gli stessi usati dal pacchetto di PostfixAdmin. La lista completa delle opzioni può comunque essere stampata invocando lo script senza argomenti o con l'opzione -h.

Lo script non effettua nessuna validazione dei dati, pertanto è pubblicato senza garanzie sotto licenza GPL. Questo significa che fare un backup del database prima di usarlo sarebbe quanto mai opportuno. Lo script stamperà un messaggio di errore se alcuni account o domini sono già presenti nel database, saltando la relativa creazione (non verranno cioè sovrascritti) ma proseguirà nella creazione degli altri account o domini non esistenti. Salterà anche la creazione di qualunque account duplicato.

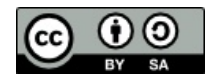

This work is licensed under the Creative Commons Attribution-ShareAlike 4.0 International License. To view a copy of this license, visit http://creativecommons.org/licenses/by-sa/4.0/ or send a letter to Creative Commons, PO Box 1866, Mountain View, CA 94042, USA.

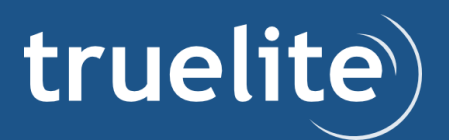